# マトリクスメーカー ユーザーマニュアル

#### Matrix Marker User manual for version 2.7.6

マトリクスメーカーは SJ シリーズ プログラマブルキーボードへ各キーより出力するキーコード等のキーボード設定 を行う設定ソフトウェアです。

キーボードへの設定時はマトリクスメーカーをパソコン側にインストールする必要がありますが、設定後はキーボー ドはウィンドウズ側の汎用ドライバを使用します。この為、別途にドライバのインストールは必要ありません。

## 1. プログラムインストール

付属の CD-ROM 内の"Setup.exe"をクリックして実行して下さい。デフォルト設定として次のフォルダにマトリクスメ ーカーがインストールされます。 "C:\Program Files\Matrix Maker\Programmable Keyboard"

#### 2. マトリクスメーカー起動

キーボードを接続し、ウィンドウズのスタート→プログラムメニューより"Matrix Marker"を選択して起動します。起動 するとキーボード種類を選択する"Keyboard Category"画面が表示されます。

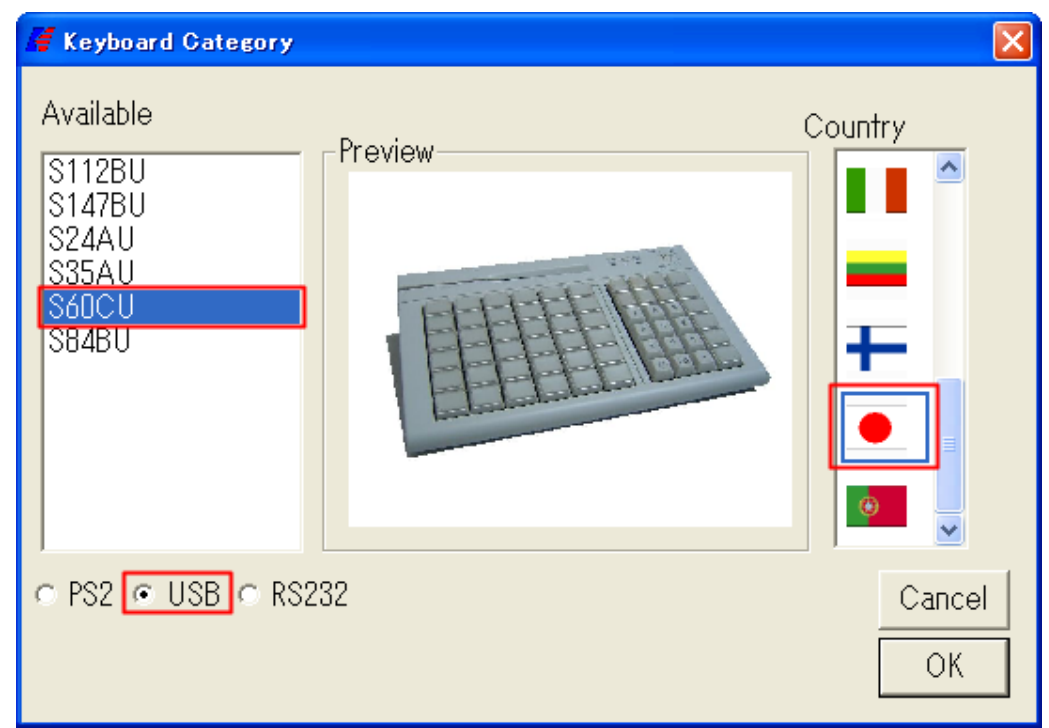

接続しているキーボードのインターフェイス(USB, PS/2)、モデル(型名)を選択して下さい。Country(国)選択は日本 を選択して下さい。OK をクリックします。

※画面は 60 キー+キーロックキーボード(SJ60CU)の画面となります。モデルは型名内の J を省いた S60CU となり ます。

#### 3. キー編集画面

モデルを選択後、モデルと同様のキーレイアウト画面が表示されます。レイアウトキー上の設定を行いたいキーに マウスポインタを合わせて左クリックをするとそのキーへ設定の為のポップアップメニューが表示されます。

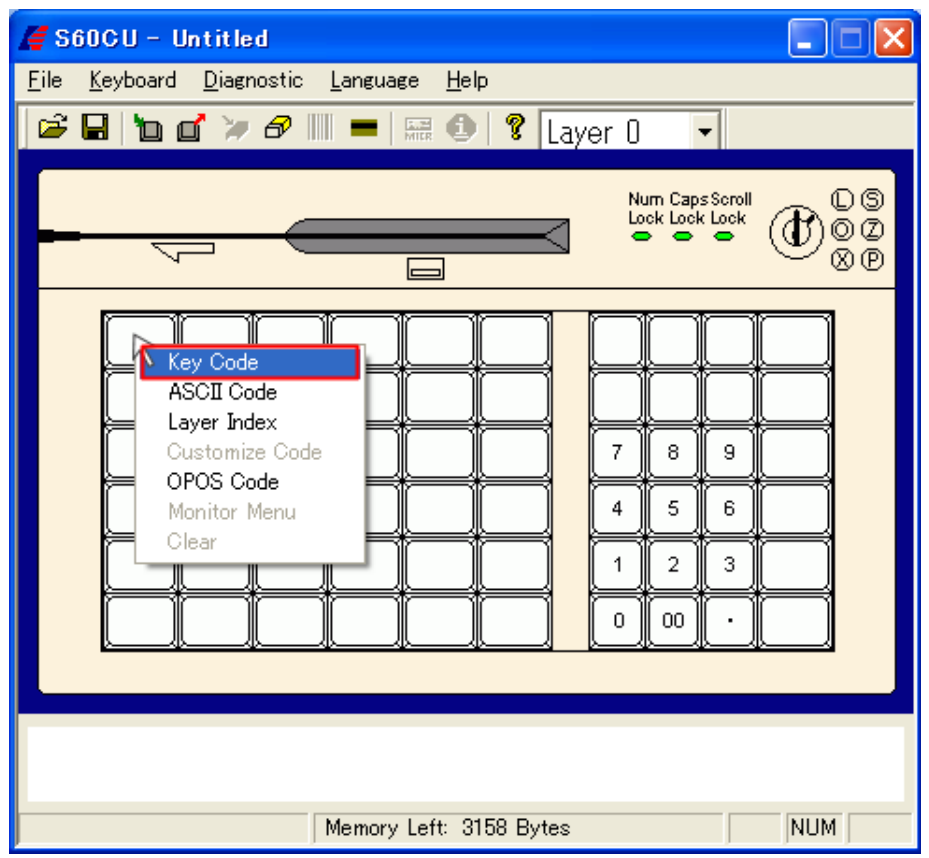

通常各キーへ出力するキーコード割当に使用するメニューは"Key Code"です。Key Code を選択すると Key Code 画面(下記)が表示され、選択したキーへキーコードの設定が行えます。

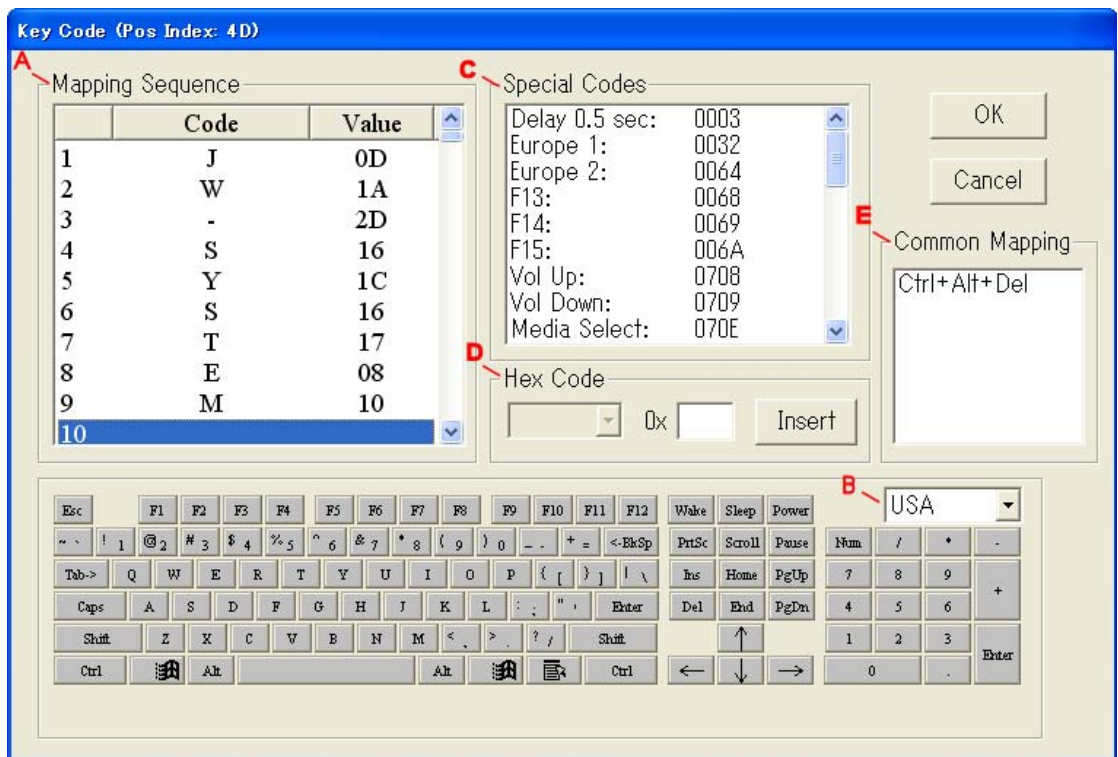

A. 画面左側の Mapping Sequence に割当た出力キーコード一覧が 1 から順番に表示されます。最大 256 キーまで 登録できます。

B. 画面下のソフトウェアキーボードからキーを選択し同じキーを割当てることが出来ます。但し USA 配列キーボー

ドです。標準的な106,109日本語キーボード上の全キーはソフトウェアキーボードとSpecial Codeからのキーを選択 することで全キー登録が行えます。

C. Special Code はキーボード上になり出力コードがあります。例えば Delay 0.5sec はキーを次のキー入力までのウ エイト 0.5 秒設定するキーです。コードの選択はダブルクリックにより選択できます。

D. Hex Code はキーコードを 16 進で直接入力して出力キーとして登録することができます。

E. キーボードから直接設定できない"Ctrl+Alt+Del"キーを割当てます。

### 4. レイヤーインデックス

レイヤーインデックス(Layer Index)はレイヤー(層)設けて、同じキーへレイヤー毎に異なる出力コードを設定できま す。レイヤーは 0-7 まで合計 8 レイヤーを用意しています。レイヤーの切替にはレイヤーインデックスをキーに設定 する必要があります。レイヤーインデックスキーは Shift キーの用に動作し、押している間のみレイヤーが切り替わ ります。この為、キーへレイヤーインデックスキー割当る他、キーロックへ割当てて、キーロックを回してレイヤー切 替を利用する方法があります。(※キーロック付キーボードに限る)

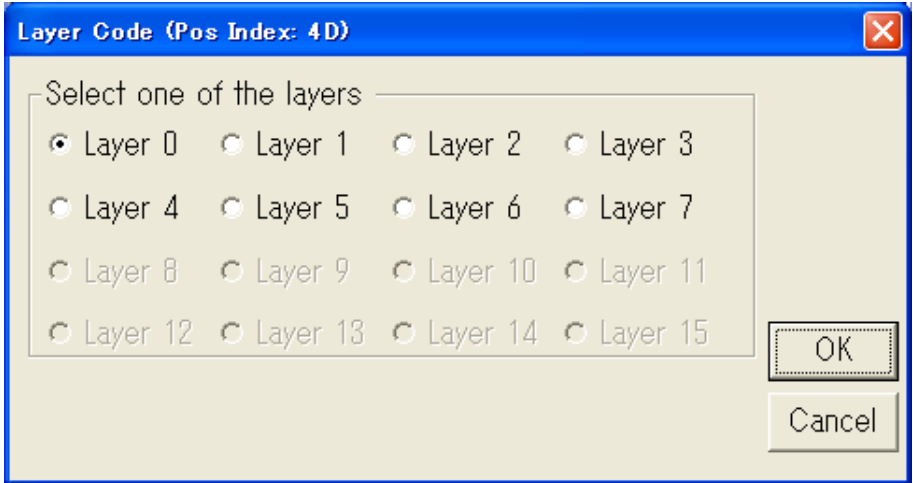

レイヤーインデックス画面はをレイヤーインデックスキーとして割当を行うキーにマウスポインタを合わせて左クリッ クした際に表示されるポップアップメニューから選択できます。

#### 5. プログラマブルキーボードへの設定キー書込み・読出し

レイアウト画面、キー編集画面で設定した内容をプログラマブルキーボードに書込みます。

メニューの"Keyboard→Update Whole Keyboard"または"Keyboard→Update Key Mapping"を選択すると設定の書 込み処理を行います。

※Update Whole Keyboard"はキー設定以外の設定(ビープ音)等を含めた全体の設定書込みを行います。一 方"Keyboard→Update Key Mapping"はキー設定のみを書込みします。

また、逆にキーボード側から設定をマトリクスメーカー側に読出す場合はメニューの"keyboard→Retrieve Keyboard"を選択し読出し処理を行います。

※注意:書込み・読出し中はキーボードに絶対触らないで下さい。

### 6. 他設定機能

Keyboard Setting(キーボードセッティング)

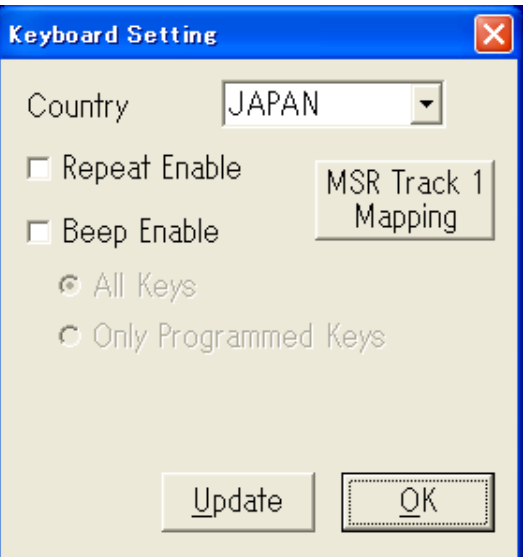

A. メニューの"Keyboard→Keyboard Setting"で画面が表示されます。

"Repeat Enable"にチェックを入れるとキーリピート機能が有効になります。

※リピート機能とはキーを押しっぱなしした状態で連続して同じキーを繰り返す(リピートする)機能です。

B. "Beep Enable"にチェックを入れるとビープ音が有効になります。キーを押すとピツと音が鳴り、音で入力を認識 できます。

## Key Map Preview(キーマッププレビュー)

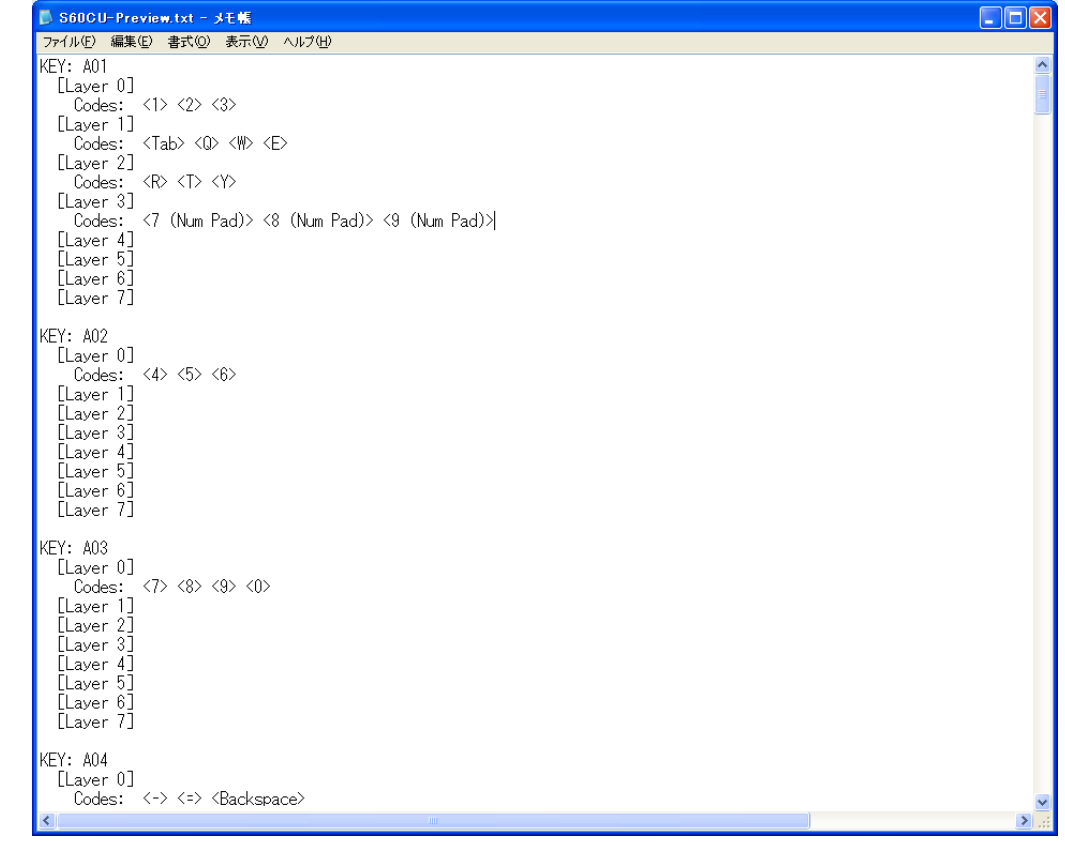

メニューの"Keyboard→Key Map Preview"を選択するとレイヤー毎に登録された出力キーコード一覧がテキストファ イルで表示されます。

## ASCII Code(アスキーコード文字列出力)

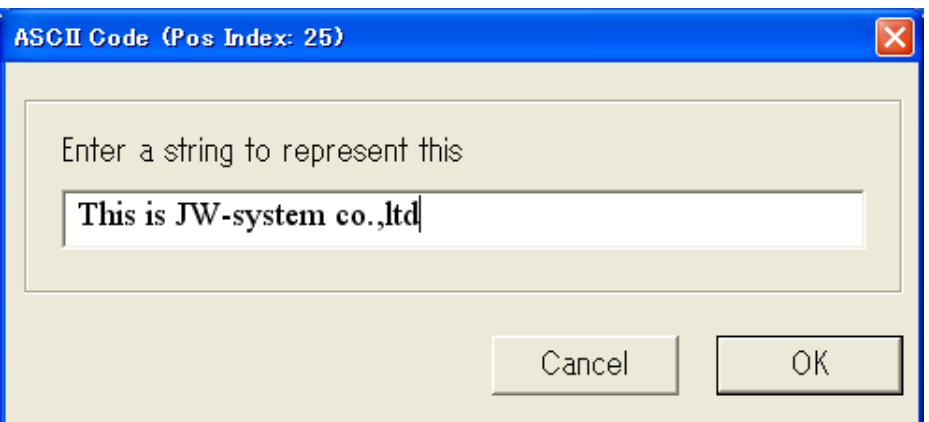

最大 255 字の半角英数字列を 1 キーに割当てることができます。※日本語は不可。キーを押すと登録した文字列 が出力されます。下記の 5 種の記号も以下の表記により割当てることができます。

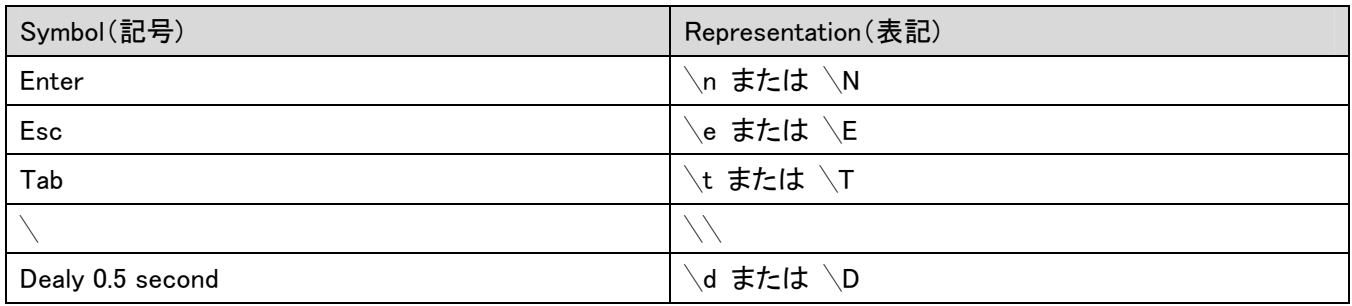

Appendix

106/109 日本語キーボードキー割当表

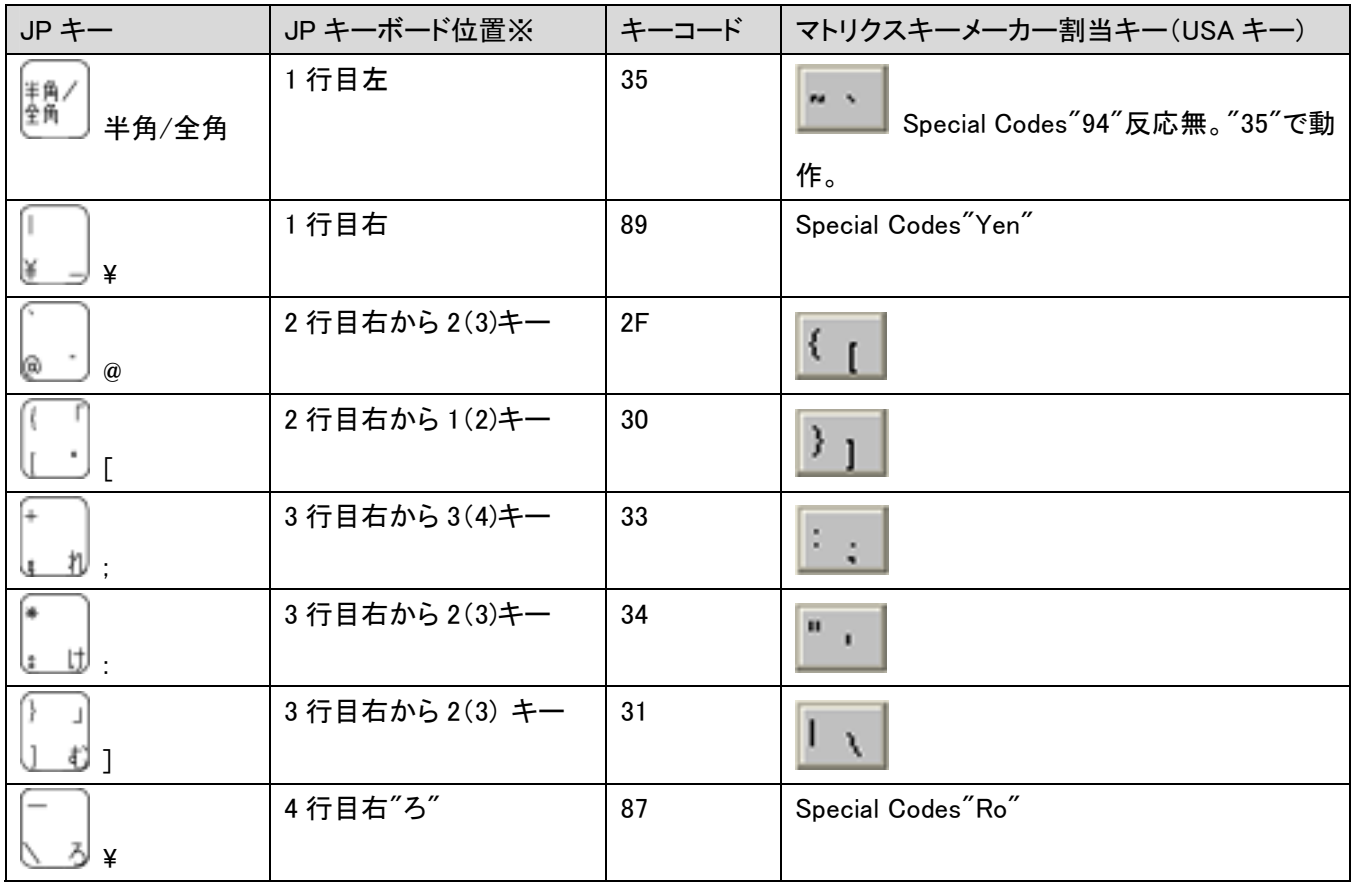

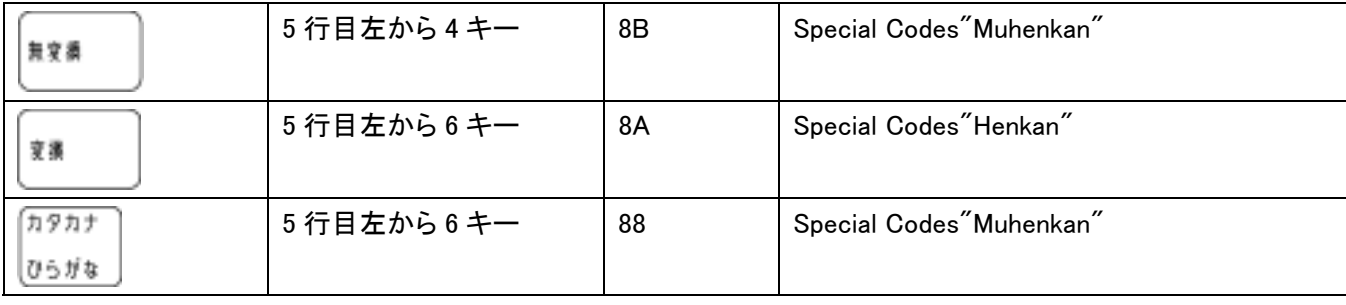

※JP キーボード位置は 109 型キーボードに於ける大体のキー位置

## レイウト画面のそれぞれの各メニュー説明

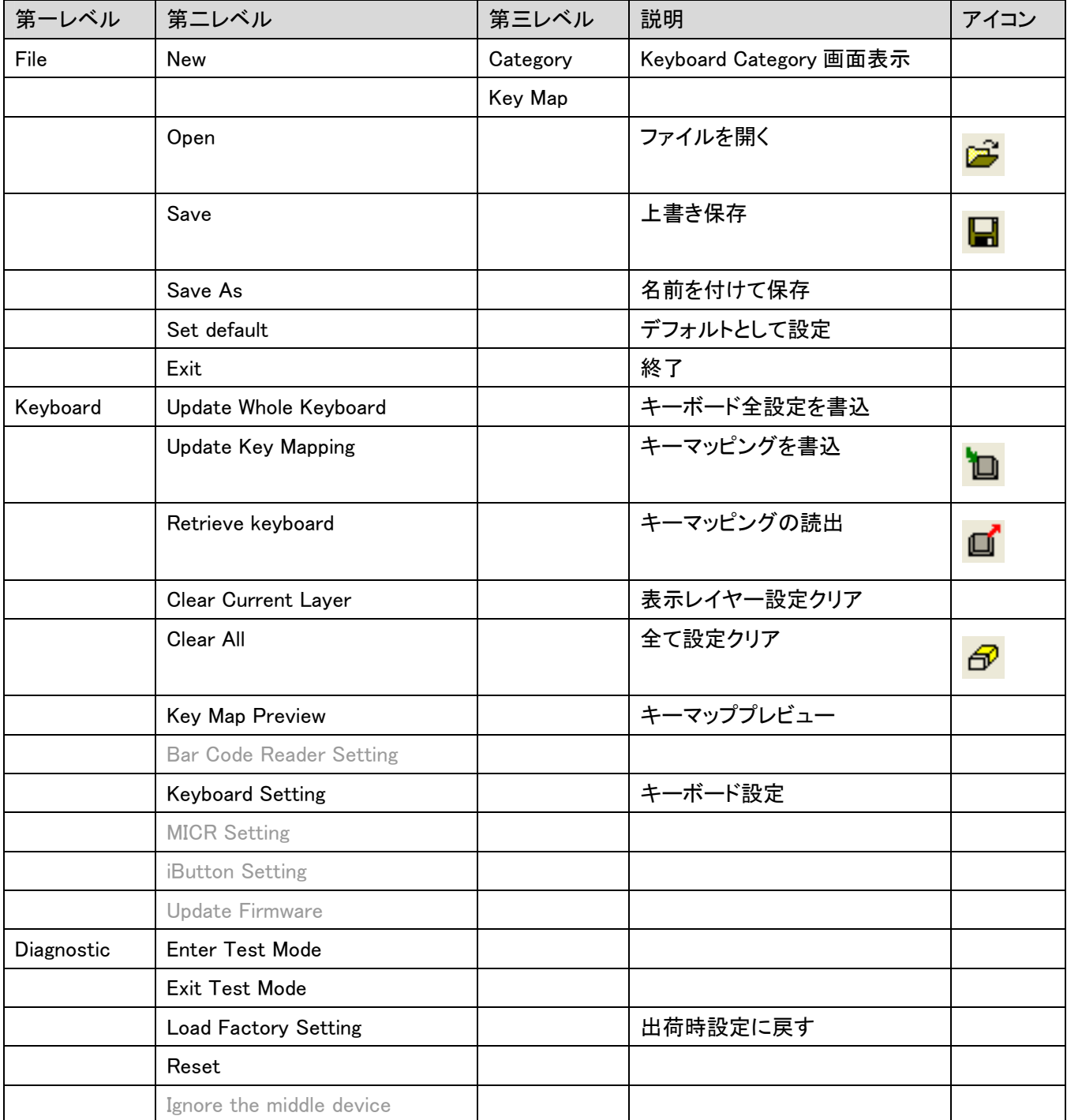

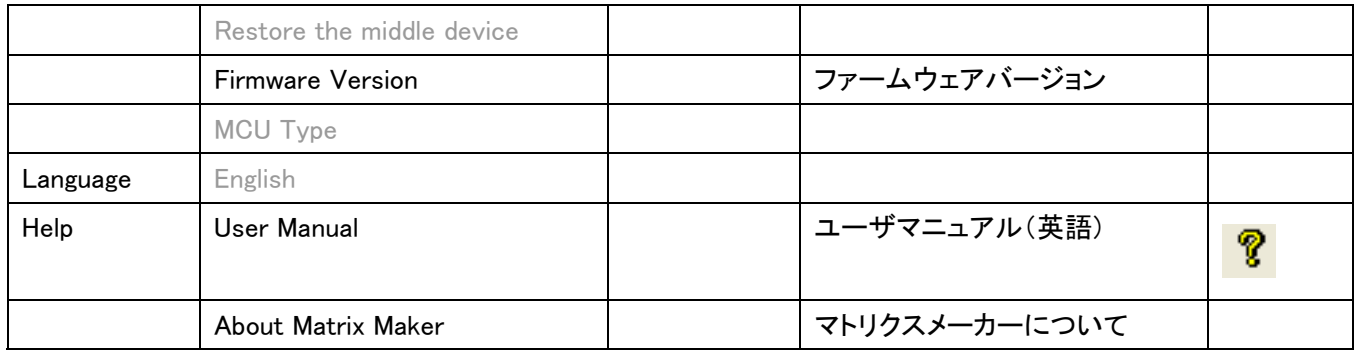